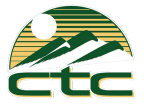

# Cordless IP Phone Yealink W60

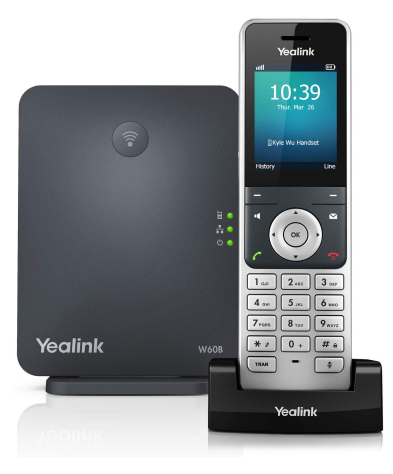

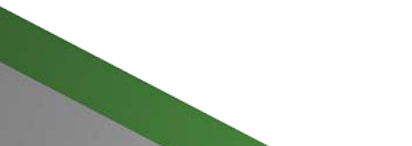

WWW.CTCBUSINESS.NET

## Connect the charger cradle and charge the handset.

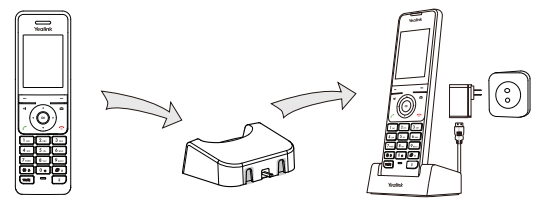

- Note: Use Yealink supplied power adapter (5V/600mA). A third-party power adapter may damage the handset.
	- Check the charging status on the top-right corner of the LCD screen.

## **Getting Started**

## **Shortcuts**

Shortcut keys help you quickly access the frequently used phone features. The following describes the default shortcut-keys behaviors:

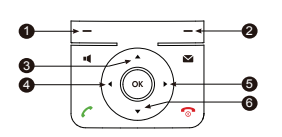

- **Access the call history records.**
- **2** Check the line status.
- **3** Access the intercom list, select one to place an internal call.
- **9** Decrease the ringer volume.
	- **D** Increase the ringer volume.
	- **3** Access the directory list.

## Entering and Editing Data

- Press  $\boxed{\bullet}$  one or more times to switch among different input modes or enter "#".
- Press  $\mathbb{F}$  to select the special characters or enter "\*".
- Press a digit key one or more times to enter the desired character or digit.
- Press the **Del** soft key to delete entered characters.
- Press the **Save** soft key to accept the change or  $\widehat{\circ}$  to cancel.

## **Handset Registration**

You can register up to 8 handsets to one W60 base station. Each handset can be registered to 4 different base stations.

When the handset LCD screen prompts "Unregistered!", long press  $\circledast$  on the base station till the registration LED indicator flashes. There are two methods to register a new handset:

### **Easy Registration:**

1.Press the **Reg** soft key on the handset to register quickly.

### **Normal Registration:**

- 1.Press the **OK** soft key on the handset, and then select **Register Handset**.
- 2.Select the desired base station and then press the **OK** soft key. The handset begins searching the base station.
- 3.Press the **OK** soft key after searching a base station successfully.
- 4.Enter the base station PIN (default: 0000), and then press the **Done** soft key to complete registration.

To register to multiple base stations, press the **OK** to enter the main menu, and select **Settings**->**Registration**->**Register Handset**, then repeat steps 2-4.

- Note: If the handset is registered to the base station successfully, the handset LCD screen prompts "Handset Subscribed" and "Base NO."( last 4 characters indicate the base station's MAC address).
	- If the handset LCD screen prompts "Searching for Base", check if your base station is powered on or not.

## **Basic Operations**

## **Turning Handset On/Off**

#### **To turn the handset on, do one of the following:**

- Press  $\bigcap$ , then the LCD screen lights up.
- Place the handset in the charger cradle. The handset will be turned on automatically.

### **To turn the handset off:**

Long press  $\bigcap$  to turn the handset off.

## **Locking/Unlocking Keypad**

- Long press  $\sqrt{a}$  when the handset is idle to lock the keypad.
- Long press  $\boxed{\#}$  again to unlock the keypad.

## **Silent Mode**

- Long press  $\lceil \cdot \cdot \rceil$  when the handset is idle to switch the silent mode to On.
- Long press  $\sqrt{\bullet}$  again to switch the silent mode to Off.

## **Handset Settings**

## **Handset Name**

#### **To rename the handset:**

1.Press the **OK** key to enter the main menu, and then select **Settings**->**Handset Name**.

2.Edit the value in the **Rename** field.

3.Press the **Save** soft key to accept the change.

## **Volume Adjustment**

- Press  $\blacktriangleleft$  or  $\blacktriangleright$  when the handset is idle or ringing to adjust the ringer volume.
- Press  $\blacktriangleleft$  or  $\blacktriangleright$  during a call to adjust the receiver volume of speakerphone/earpiece /headset.

## **Ring Tones**

1. Press the **OK** key to enter the main menu, and then select **Settings**->**Audio**->**Ring Tones**->**Melodies**.

- 2. Press  $\triangle$  or  $\nabla$  to highlight the **Intercom Call** option or the desired line.
- 3.Press  $\blacktriangleleft$  or  $\blacktriangleright$  to select the desired ring tone.
- 4.Press the **Save** soft key to accept the change.

## **Local Directory**

#### **To add a contact:**

1.Press the **OK** key to enter the main menu, and then select **Directory**.

2.Press the **Options** soft key, and then select **New Contact**.

3.Enter the desired value in the **Name**, **Office**, **Mobile** and **Other** field respectively. 4.Press the **Save** soft key to accept the change.

#### **To edit a contact:**

1.Press the **OK** key to enter the main menu, and then select **Directory**.

2.Press  $\triangle$  or  $\nabla$  to highlight the desired entry.

3.Press the **Options** soft key, and then select **Edit**.

4.Edit the desired value in the **Name**, **Office**, **Mobile** and **Other** field respectively.

5.Press the **Save** soft key to accept the change.

#### **To delete a contact:**

1.Press the **OK** key to enter the main menu, and then select **Directory**.

2.Press  $\triangle$  or  $\nabla$  to highlight the desired entry.

3.Press the **Options** soft key, and then select **Delete** to delete the selected entry.

## **To assign a speed dial number:**

1.Press the **OK** key to enter the main menu, and then select **Settings**->**Telephony**-> **Speed Dial**.

2.Press  $\triangle$  or  $\nabla$  to highlight the desired digit key, and then press the **Assign** soft key.

3.Press  $\triangle$  or  $\nabla$  to highlight the desired entry, and then press the **OK** soft key. If both the office number and mobile number are stored, press  $\triangle$  or  $\blacktriangledown$  to highlight the desired number, and then press the **OK** soft key again.

## Basic Call Features

## **Placing Calls**

## **To place a call directly:**

1.Do one of the following:

- Enter the desired number when the handset is idle.
- Press II to enter the pre-dialing screen. Enter the desired number using the keypad.

If there are multiple lines assigned to your handset as outgoing lines, press the **Line** soft key to select the desired line. If you do not select a line, the handset uses the default outgoing line to dial out.

2.Press  $\bigcap$ ,  $\blacksquare$  or  $\bigcirc$  to dial out.

### **To place a call from the local directory:**

- 1. Press  $\bullet$  when the handset is idle.
- 2.Press  $\triangle$  or  $\nabla$  to highlight the desired entry, and then press  $\triangle$  or  $\triangle$  to dial out using the default line.

If multiple numbers for the contact are stored, press  $\triangle$  or  $\nabla$  to highlight the desired number, and then press  $\bigcap$  or  $\blacksquare$  again to dial out using the default line.

#### **To place a call from the call history:**

- 1.Press the **History** soft key when the handset is idle, and then select the desired call history list.
- 2.Press  $\triangle$  or  $\nabla$  to highlight the desired entry, and then press  $\triangle$  or  $\blacksquare$  to dial out using the default line.

#### **To place a call from the redial list:**

1. Press  $\curvearrowright$  when the handset is idle.

2.Press  $\triangle$  or  $\blacktriangledown$  to highlight the desired entry, and then press  $\curvearrowleft$  or  $\blacktriangleleft$ .

#### **To place a call using the speed dial key:**

Long press the speed dial key to call the preset number directly.

## **Answering Calls**

### **To answer a call, do one of the following:**

- Press the **Accept** soft key.
- $\bullet$  Press  $\blacksquare$
- Press  $\curvearrowright$ .
- Press  $\bigcirc$ .

Note: You can ignore an incoming call by pressing the **Silence** soft key or reject an incoming call by pressing  $\bigcap$ 

## **Ending Calls**

Press $\bigcirc$ .

## **Call Mute**

- Press  $\sqrt{a}$  during a call to mute the call.
- Press  $\lceil \sqrt{a} \rceil$  again to un-mute the call.

## **Call Hold and Resume**

#### **To place a call on hold:**

Press the **Options** soft key during a call, and then select **Hold**.

#### **To resume a call, do one of the following:**

- If there is only a call on hold, press the **Resume** soft key.
- If there are two calls on hold, press the **Resume** soft key to resume the current call. Press the **Swap** soft key to swap between calls.

#### **Call Transfer**

You can transfer a call in one of the following ways:

### **Blind Transfer**

- 1.Press the **Options** soft key during a call, and then select **Transfer**.
- 2.Enter the number you want to transfer the call to.
- 3.Press the **Transfer** soft key.

#### **Semi-Attended Transfer**

1.Press the **Options** soft key during a call, and then select **Transfer**.

2.Enter the number you want to transfer the call to.

3.Press  $\bigcap$ ,  $\blacksquare$  or  $\bigcap$  to dial out.

4.Press the **Transfer** soft key when you hear the ring-back tone.

#### **Attended Transfer**

1.Press the **Options** soft key during a call, and then select **Transfer**.

2.Enter the number you want to transfer the call to.

3.Press  $\bigcap$ ,  $\blacksquare$  or  $\bigcirc$  to dial out.

4.Press the **Transfer** soft key after the call is answered.

## **Call Forward**

#### **To enable the call forward feature on a specific line:**

1.Press the **OK** key to enter the main menu, and then select **Call Features**->**Call Forward**.

2.Press  $\triangle$  or  $\nabla$  to highlight the desired line, and then press the **OK** soft key.

3.Press  $\triangle$  or  $\nabla$  to highlight the desired forwarding type, and then press the **OK** soft key.

**Always**----Incoming calls are forwarded immediately.

**Busy**----Incoming calls are forwarded when the line is busy.

**No Answer**----Incoming calls are forwarded if not answered after a period of time.

4.Select **Enabled** from the **Status** field.

5.Enter the number you want to forward the incoming calls to in the **Target** field.

For **No Answer Forward**, press  $\triangleleft$  or  $\triangleright$  to select the desired ring time to wait before forwarding in the **After Ring Time** field.

6.Press the **Save** soft key to accept the change.

#### **About CTC**

CTC has over 100+ years of experience providing phone and internet services to Idaho and all around the United States. Our company's communications platform helps a variety of businesses achieve their goals through hosted voice, unified messaging and collaboration systems. Backed by unrivaled customer service, CTC is dedicated to helping you and your business succeed.

#### **Technical Support**

Visit the CTC support center (www.ctcbusiness.net/support) for the guides, FAQ, Product documents, and more. For better service, we recommend you use the CTC Ticketing system to submit all your technical issues or call 208-229-9000.